## Cómo solucionarlo: 'Este iPhone requiere que los archivos de respaldo estén cifrados'. Ingrese una contraseña para proteger la copia de seguridad de su iPhone. ¿Error?

Si su empleador le proporciona su teléfono, es posible que deba realizar copias de seguridad cifradas como parte de la política de la empresa si su teléfono está vinculado a una dirección de correo electrónico comercial. Tenga en cuenta que una copia de seguridad cifrada incluirá un poco más de información de la que se guardaría de otro modo.

## **Windows:**

**Paso 1:** Haga clic [aquí p](https://www.apple.com/itunes/)ara descargar e instalar la última versión de iTunes. . Ignore este paso si iTunes está instalado.

Paso 2: Abre iTunes y conecta tu iPhone a la computadora.

Paso 3: iTunes abrirá una ventana emergente para configurar la contraseña.

**Paso 4:** Abra Tansee nuevamente.

**Mac:**

**Paso 1:** Conecta tu iPhone al Mac. Abra el Buscador.

**Paso 2:** Finder abrirá una ventana para configurar la contraseña.

**Paso 3: Abra Tansee nuevamente.** 

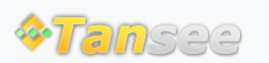

[Página de inicio](http://es.tansee.com/) [Soporte](http://es.tansee.com/support.html)

[Política de privacidad](http://es.tansee.com/privacypolicy.html) [Afiliado](http://es.tansee.com/affiliate.html)

© 2006-2024 Tansee, Inc

[Contáctenos](http://es.tansee.com/contact.html)